IAA has a anonymous ftp server located outside of the IAA firewall. By anonymous we mean anyone in the world is able to upload files to this host for everyone to download. Take note that the files you just upload will be deleted automatically after 72 hours if they are not "touched". This measure protects our ftp server from being abused and saves the disk space.

On a linux machine, type gftp <u>ftp.asiaa.sinica.edu.tw</u> to bring up the GUI ftp client.

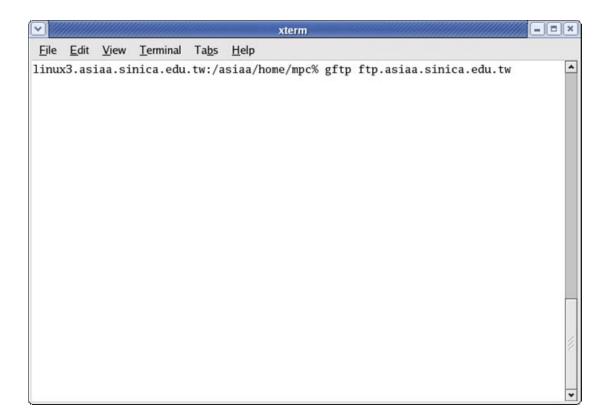

When asked the username, key in ftp

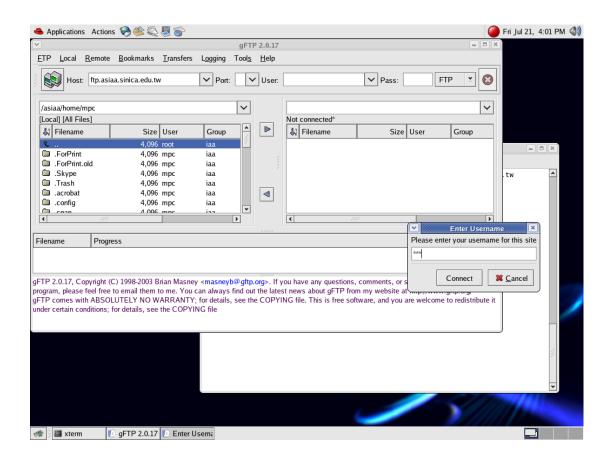

Key in ftp again for the password

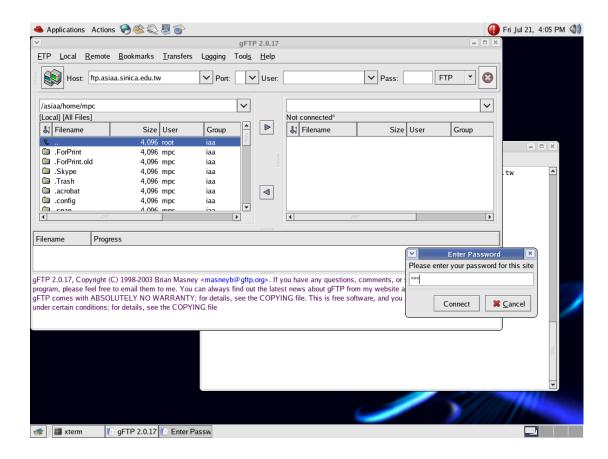

Right click your mouse and click on Make Directory if this is the first time you use our ftp server. Key in your login id as the directory name

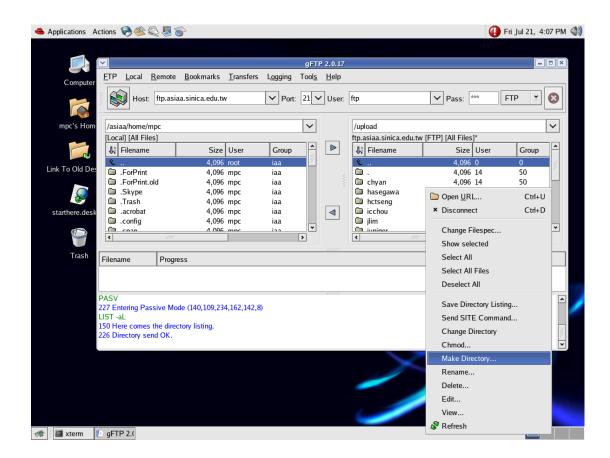

Now you are ready to put your files to our ftp server. Click on the files then Click on the right-pointed arrow to upload.

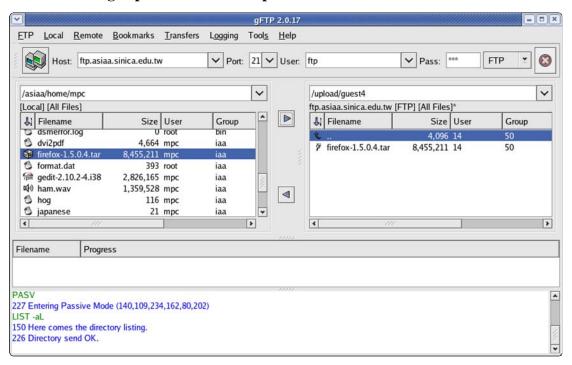

To download files anonymously from the IAA ftp server , the steps are similar. Call ext. 718 if you need any future assistance.